# Fios Router

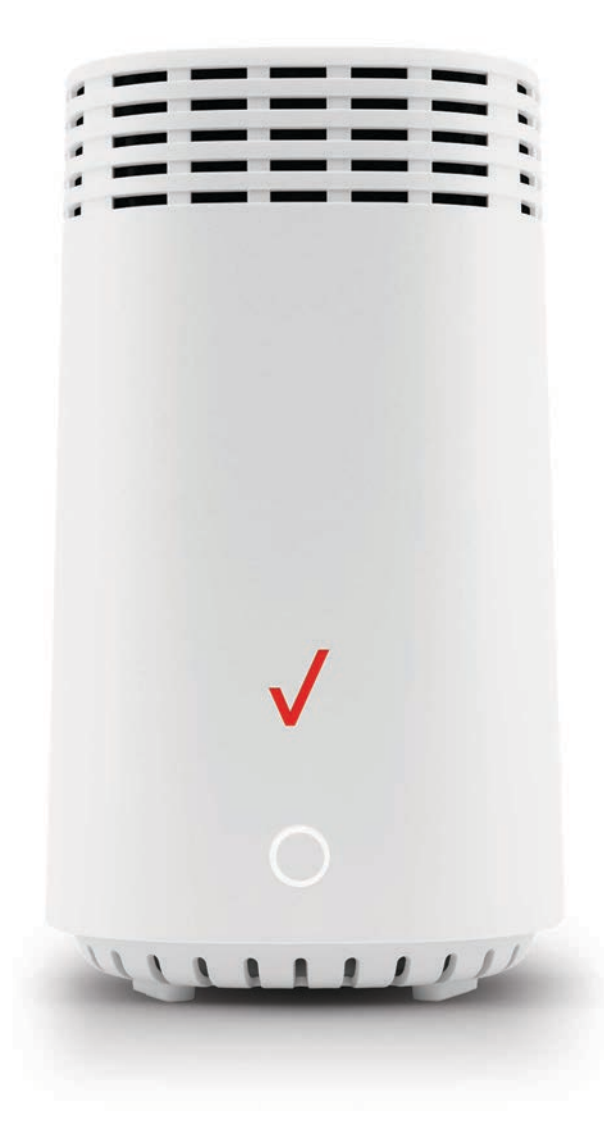

#### Action required

Download and install the My Fios app for personalized setup instructions.

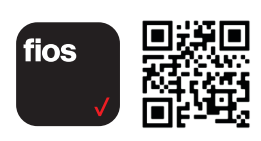

Don't have internet access? Use the installation instructions inside.

Fios Router ( 1 ) Power adapter ( 1 ) Ethernet cable ( 1 )

#### Includes: Troubleshooting

If the light is red or flashing red, Verizon support is needed.

For installation help, use the My Fios app or visit verizon.com/fiosbusinessrouter

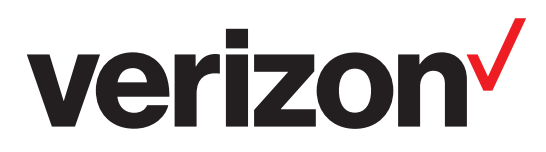

## Installation instructions

### 1. Connect your cables

- A. Connect the coax cable from the coax port on your router to a coax outlet. (Required for Fios TV)
- B. Connect the Ethernet cable from your router's WAN port to an Ethernet outlet. (Required for speeds greater than 100 Mbps)
- C. Connect the power cord from the router to an electrical outlet.
- D. Router will take up to 10 minutes to power up completely. Move on when the front light is solid white.

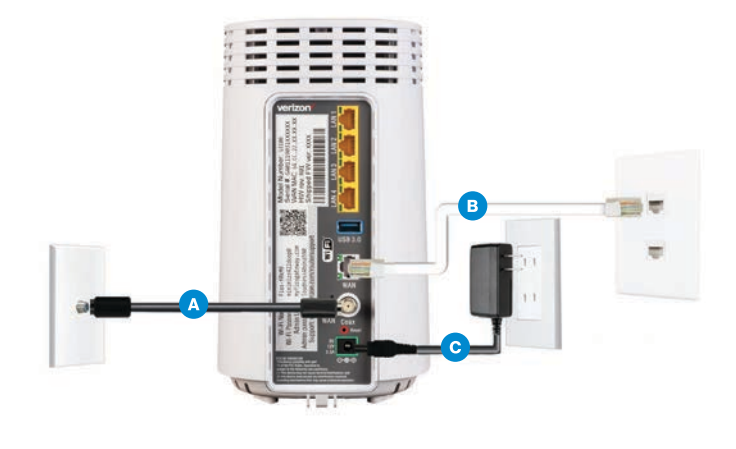

### 2. Connect your devices

#### Wired or Wi-Fi? Your choice.

#### **Wired**

- A. Connect the Ethernet cable to any yellow LAN port on your router.
- B. Connect the other end to your computer.

#### Wi-Fi

- A. Get the Wi-Fi name and password off the label on your router.
- B. On your device, choose your Wi-Fi name when it appears.
- C. Enter the Wi-Fi password exactly as it appears on your router label.

#### Wi-Fi network

The Fios Router has one Wi-Fi name supporting 2.4 GHz and 5 GHz signals. The Self-Organizing Network (SON) feature lets your devices move between the two signals automatically for an optimized Wi-Fi connection.

#### 3. Complete activation

Activate your router by opening a web browser on your computer and following the prompts.

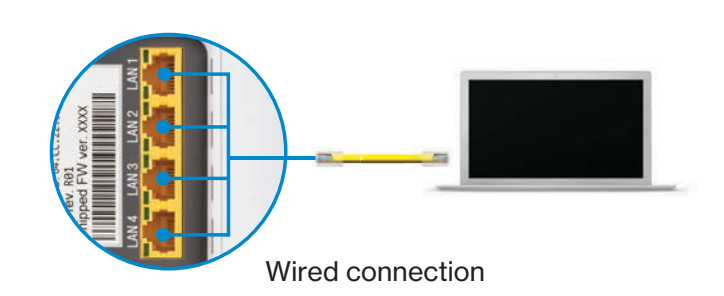

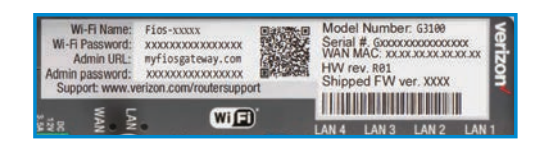

Router label